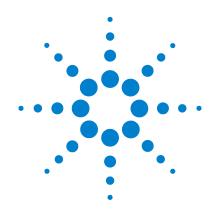

# Agilent U9391C/F/G Comb Generator

## **Operating and Service Manual**

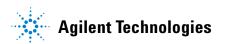

#### **Notices**

© Agilent Technologies, Inc. 2008 - 2011

No part of this manual may be reproduced in any form or by any means (including electronic storage and retrieval or translation into a foreign language) without prior agreement and written consent from Agilent Technologies, Inc. as governed by United States and international copyright laws.

#### **Manual Part Number**

U9391-90001

#### **Edition**

Fourth Edition, October 2011

Printed in Malaysia

Agilent Technologies, Inc. Phase 3 Bayan Lepas Free Industrial Zone Bayan Lepas, Penang 11900 Malaysia

#### Warranty

The material contained in this document is provided "as is," and is subject to being changed, without notice, in future editions. Further, to the maximum extent permitted by applicable law, Agilent disclaims all warranties, either express or implied, with regard to this manual and any information contained herein, including but not limited to the implied warranties of merchantability and fitness for a particular purpose. Agilent shall not be liable for errors or for incidental or consequential damages in connection with the furnishing, use, or performance of this document or of any information contained herein. Should Agilent and the user have a separate written agreement with warranty terms covering the material in this document that conflict with these terms, the warranty terms in the separate agreement shall control.

#### **Technology Licenses**

The hardware and/or software described in this document are furnished under a license and may be used or copied only in accordance with the terms of such license.

#### **Restricted Rights Legend**

U.S. Government Restricted Rights. Software and technical data rights granted to the federal government include only those rights customarily provided to end user customers. Agilent provides this customary commercial license in Software and technical data pursuant to FAR 12.211 (Technical Data) and 12.212 (Computer Software) and, for the Department of Defense, DFARS 252.227-7015 (Technical Data - Commercial Items) and DFARS 227.7202-3 (Rights in Commercial Computer Software or Computer Software Documentation).

#### **Safety Notices**

#### **CAUTION**

A **CAUTION** notice denotes a hazard. It calls attention to an operating procedure, practice, or the like that, if not correctly performed or adhered to, could result in damage to the product or loss of important data. Do not proceed beyond a **CAUTION** notice until the indicated conditions are fully understood and met.

#### WARNING

A WARNING notice denotes a hazard. It calls attention to an operating procedure, practice, or the like that, if not correctly performed or adhered to, could result in personal injury or death. Do not proceed beyond a WARNING notice until the indicated conditions are fully understood and met.

### Certification

Agilent Technologies certifies that this product met its published specifications at the time of shipment from the factory. Agilent Technologies further certifies that its calibration measurements are traceable to the United States National Institute of Standards and Technology (NIST, formerly NBS), to the extend allowed by the Institute's calibration facility, and to the calibration facilities of the other International Standards Organization members.

## **WEEE Compliance**

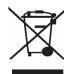

This product complies with the WEEE Directive (2002/96/EC) marking requirements. The affixed label indicates that you must not discard this electrical/electronic product in domestic household waste.

Product Category: With reference to the equipment types in the WEEE Directive Annex I, this product is classed as a "Monitoring and Control Instrumentation" product.

Do not dispose in domestic household waste.

To return unwanted products, contact your local Agilent office, or see www.agilent.com for more information.

## **Contacting Agilent**

For more information, please contact your nearest Agilent office.

#### **Americas**

| Canada        | (877) 894-4414 |
|---------------|----------------|
| Latin America | 305 269 7500   |
| United States | (800) 829-4444 |

#### **Asia Pacific**

| Australia | 1 800 629 485  |
|-----------|----------------|
| China     | 800 810 0189   |
| Hong Kong | 800 938 693    |
| India     | 1 800 112 929  |
| Japan     | 81 426 56 7832 |
| Korea     | 080 769 0800   |
| Malaysia  | 1 800 888 848  |
| Singapore | 1 800 375 8100 |
| Taiwan    | 0800 047 866   |
| Thailand  | 1 800 226 008  |

#### Europe

| Austria     | 0820 87 44 11       |
|-------------|---------------------|
| Belgium     | 32 (0) 2 404 93 40  |
| Denmark     | 45 70 13 15 15      |
| Finland     | 358 (0) 10 855 2100 |
| France      | 0825 010 700        |
| Germany     | 01805 24 6333       |
| Ireland     | 1890 924 204        |
| Italy       | 39 02 92 60 8484    |
| Netherlands | 31 (0) 20 547 2111  |
| Spain       | 34 (91) 631 3300    |
| Sweden      | 0200-88 22 55       |
|             |                     |

 Switzerland(French)
 41 (21) 8113811 (0pt 2)

 Switzerland(German)
 0800 80 53 53 (0pt 1)

 United Kingdom
 44 (0) 118 9276201

Other European Countries: www.agilent.com/find/contactus

Or, go to www.agilent.com/find/assist for more information.

## **Contents**

| 1 | Introduction 7                                                                                                    |   |
|---|----------------------------------------------------------------------------------------------------|---|
|   | Product Overview 8  Key Features of Agilent U9391C/F/G Comb Generator 10  Compatible Agilent Network Analyzer 11  Options 11  Service and Recertification 12 | ) |
| 2 | Installation 13                                                                                                    |   |
|   | Initial Inspection 14                                                                                                    |   |
|   | Operating and Safety Precautions 16 ESD Damage 16                                                                                                    |   |
|   | Comb Generator and Agilent PNA-X Configurations 18 Alternative Configuration with Squaring Circuit 19                                                        |   |
| 3 | Specification 21                                                                                                    |   |
|   | General Specifications 22  Drive Power Supply Specifications 22  Physical Specifications 23  Specifications 23                                               |   |
|   | Mechanical Characteristic 25 Pin Depth 25                                                                                                    |   |
|   | Environmental Specifications 32                                                                                                    |   |
|   | Compliance Notices and Regulatory Information 33  Compliance With Electromagnetic Compatibility (EMC) 3  Regulatory Markings 33                              | 3 |
|   | Declaration of Conformity 34                                                                                                    |   |

## **4 Operating Guides** 35

Operating Instruction 36
Operator's Check 36
Service Instructions 44

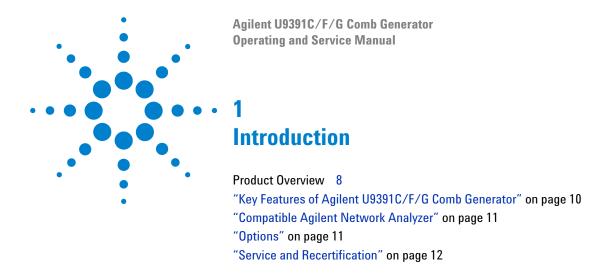

This chapter provides an overview specifications of the Agilent U9391C/F/G Comb Generator.

## **Product Overview**

The U9391C/F/G comb generator was designed as a phase reference standard for the Agilent PNA-X nonlinear vector network analyzer (NVNA). It was developed to provide precision phase calibration, traceable to the National Institute of Standards and Technology (NIST).

NVNA component characterization software converts a 4-port PNA-X with option 510 into an innovative, high-performance, non-linear network analyzer which uses U9391C/F/G comb generators as precision phase calibration standards. Comb generators generate frequency harmonics at integer multiples of an RF input signal.

Generally, comb generators available in the open market today are made with SRD diodes, U9391C/F/G comb generators are based on Agilent InP MMIC technology to ensure superior phase stability of the combs.

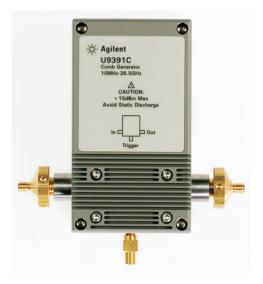

Figure 1-1 U9391C Comb Generator

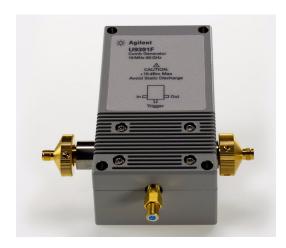

Figure 1-2 U9391F Comb Generator

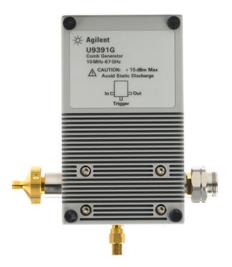

Figure 1-3 U9391G Comb Generator

1

The U9391C/F/G comb generator offers the advantage of wide bandwidth 10MHz to 26.5GHz, 10MHz to 50GHz, and 10MHz to 67GHz output and small minimum tone spacing (10MHz). When driven by low phase noise sources, this comb generator will operate at frequencies lower than 10MHz, but performance is not guaranteed. The input power and fundamental frequency have lower sensitivity than other comb generators. This means a comb generator calibrated at a single power level and frequency can be used across a wide range of input power. It comes with the option of a female or male output connector.

U9391C/F/G modules are solid state devices which provide excellent phase and amplitude flatness in the combs making them ideal for use in phase calibration applications. A built-in frequency divider, selectable via the PNA-X, reduces the noise of the combs. You can set drive frequency at 1, 2, 4, 8 or 16 times the pulse repetition frequency (PRF). Combining a frequency divider with a wide input signal frequency range allows for a broad range of possible harmonics spacing, making this suitable for characterizing non-linear devices. This module has a trigger output which enables synchronization with the pulse's repetition frequency. Calibration data stored inside the U9391C/F/G can be accessed directly by the PNA-X via the USB interface to be used in phase calibration.

## **Key Features of Agilent U9391C/F/G Comb Generator**

- Excellent amplitude and phase flatness enable it to be used as a precision calibration phase reference standard for the NVNA
- NIST traceable phase calibration guarantees a reliable reference to international standards
- Embedded calibration data can be easily accessed via the plug-and-play USB interface
- The USB interface further facilitates frequency divider control and calibration data retrieval via the PNA-X.

• Rugged 1.85mm, 2.4mm, and 3.5mm bulk-head connectors guarantee high repeatability throughout multiple connects and disconnects.

## **Compatible Agilent Network Analyzer**

The U9391C/F/G are designed to operate with Agilent PNA-X nonlinear vector network analyzer (NVNA). The U9391C/F/G modules are controlled by the PNA-X network analyzer via a USB connection with options required: 400, 419, 080, 510. PNA-X network analyzers can be upgraded to perform non-linear component characterization.

## **Options**

There are two connector options available for Agilent U9391C/F/G.

Table 1-1 Options for Agilent U9391C/F/G

| Option             | U9391C                          | U9391F                          | U9391G                              |
|--------------------|---------------------------------|---------------------------------|-------------------------------------|
| Option FF <b>F</b> | 3.5mm Female (Output connector) | 2.4mm Female (Output connector) | 1.85mm Female (Output<br>connector) |
| Option FF <b>M</b> | 3.5mm Male (Output connector)   | 2.4mm Male (Output connector)   | 1.85mm Male (Output connector)      |

NOTE

The Trigger and Input ports are of **3.5mm** Female connectors, for all the options above

#### **Service and Recertification**

If your Comb generator modules require service or recertification, contact the nearest Agilent office for information on where to send it. Refer to " Contacting Agilent" in the front matter of this manual. The performance of the comb generator modules can only be verified by specially manufactured equipment and calibration standards from Agilent.

#### **Recertification of Comb Generator Modules**

The suggested interval for recertification is 12 months. After reviewing the result of the initial recertification, you may establish a shorter interval that reflects greater use and wear of the module.

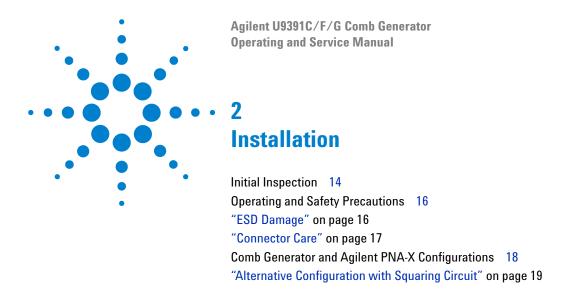

This chapter provides you important information on how to check your instrument and preparation for operation.

## **Initial Inspection**

- 1 Unpack and inspect the shipping container and its contents throughly to ensure that nothing was damaged during shipment. If the shipping container or cushioning material is damaged, the contents should be checked both mechanically and electrically.
  - Check for mechanical damage such as scratches or dents
  - Procedures for checking electrical performance are given under "Operator's Check" on page 36.
- 2 If the contents are damaged or defective, contact your nearest Agilent Technologies Service and Support Office. Refer to the Service and Support information in the front matter of this manual. Agilent Technologies will arrange for repair or replacement of the damaged or defective equipment. Keep the shipping materials for the carrier's inspection.
- 3 If you are returning the instrument under warranty or for service, repackaging the instrument requires original shipping containers and material or their equivalents. Agilent Technologies can provide packaging materials identical to the original materials. Refer to Service and Support information in the front matter of this manual for the Agilent Technologies nearest to you. Attach a tag indicating the type of service required, return address, model number and serial number. Mark the container *FRAGILE* to insure careful handling. In any correspondence, refer to the instrument by model number and serial number.

#### **Kit Contents**

The following table lists the items in the U9391C/F/G kit.

Table 2-1 U9391C/F/G Kit Contents

| QUANTITY | DESCRIPTION                   | PART NUMBER |
|----------|-------------------------------|-------------|
| 1        | Cable assembly - Banana plug* | U9391-20013 |
| 1        | USB cable                     | 8121-0506   |

<sup>\*</sup> Compatible cable: 87405-20006

## **Operating and Safety Precautions**

Observe the following guidelines before connecting or operating the Comb Generator modules.

## **ESD Damage**

Protection against electrostatic discharge (ESD) is important while handling and operating the Agilent U9391C/F/G module.

Static electricity can build up on your body and can easily damage sensitive components when discharged.

Static discharges too small to be felt can cause permanent damage to the unit.

To prevent damage from ESD:

- *Use* a grounded antistatic mat in front of your test equipment and wear a grounded wrist strap attached to it when handling or operating the Comb Generator module.
- Wear a heel strap when working in an area with a conductive floor.
- *Ground* yourself before you clean, inspect or make a connection to an Comb Generator module. You can, for example, grasp the grounded outer shell of the analyzer test port or cable connector briefly.
- **Avoid** touching the center conductor of the test ports.

#### **Connector Care**

Because connectors can become defective due to wear during normal use, all connectors should be inspected and maintained to maximize their service life.

- **Inspect** the mating surface each time a connection is made. Metal particles from connector threads often find their way onto the mating surface when a connection is made or disconnected.
- Clean dirt and contamination from the connector mating surface and threads. This simple step can extend the service life of the connector and improve the quality of your calibration and measurements.
- Gage connectors periodically. This not only provides assurance of proper mechanical tolerances, and thus connector performance, but can also indicate situations where the potential for damage to another connector may exist.

CAUTION

The Agilent Comb Generator modules can be damaged if apply excessive torque to the connectors.

The recommended torque value is 8lb-in torque.

## **Comb Generator and Agilent PNA-X Configurations**

Two units of U9391C/F/G are required to carry out non-linear measurements. One unit is used as the phase reference module and the second unit as the phase calibration module.

The U9391C/F/G units need to be powered by separate power supplies.

The NVNA software automatically controls the U9391C/F/G units via USB after the two units have been selected as the phase reference and phase calibration module respectively.

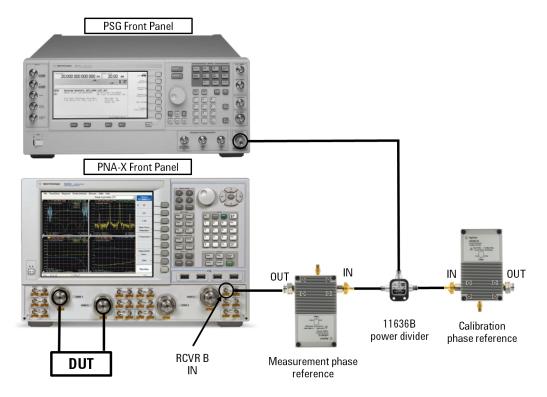

Figure 2-1 U9391C/F/G and PNA-X Configuration

The phase calibration procedure is carried out by following the on-screen instructions on the PNA-X.

After completing the calibration, the U9391C/F/G unit used for phase calibration can be disconnected. The other unit that is used as the phase reference will remain connected while the measurement is carried out.

For more detailed information, please refer to the Help file that is embedded in the NVNA application.

CAUTION

When connecting the U9391C/F/G directly to the instrument test ports, the modules will require mechanical support so as not to overstress the test port connectors.

## **Alternative Configuration with Squaring Circuit**

If a signal generator is not available, the PNA-X 10MHz reference output located at the back panel can be used as a signal source. However, the U9391-60009 sine-to-square wave converter is required as the comb generator will not function at its optimum level for output frequencies above 26.5GHz, with a sine wave input of less than 100MHz. Having said this, the converted 10MHz square wave signal may portray some reduced calibration accuracy, in comparison to using the PSG as a source.

Hence, the U9391-60009 squaring circuit, which is powered up via USB, is included as a standard accessory for U9391F and U9391G.

#### 2 Installation

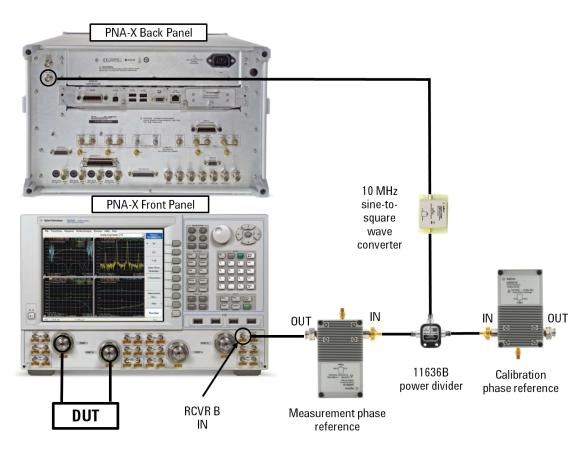

Figure 2-2 U9391F/G and Square Wave Converter Configuration

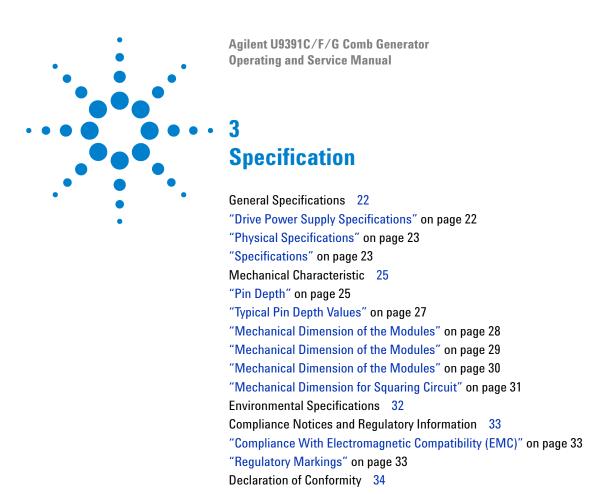

This chapter provides an overview specifications of Agilent U9391C/F/G Comb Generator.

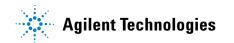

## **General Specifications**

## **Drive Power Supply Specifications**

Table 3-1 U9391C/F/G Drive Power Supply Specification

| Model   | U9391C          | U9391F          | U9391G          |
|---------|-----------------|-----------------|-----------------|
| Voltage | +15 ± 10% Vdc   | +15 ± 10% Vdc   | +15 ± 10% Vdc   |
| Current | 300mA (nominal) | 300mA (nominal) | 850mA (nominal) |

NOTE

Recommended DC power supply for U9391C/F: E3620A

Recommended DC power supply for U9391G: E3615A

Compatible DC power supply: All E36XXA series power supply (except E3612A and E3614A).

Current drawn will change when drive voltage changes.

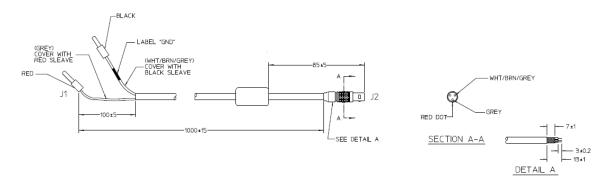

Figure 3-1 U9391-20013 DC Bias Cable

## **Physical Specifications**

| Model              | U9391C/F | U9391G  |
|--------------------|----------|---------|
| Net weight         | 0.370kg  | 0.425kg |
| Shipping weight    | 3.155kg  | 3.210kg |
| Shipping dimension |          |         |
| Length             | 52.5cm   | 52.5cm  |
| Width              | 34.0cm   | 34.0cm  |
| Height             | 19.5cm   | 19.5cm  |

## **Specifications**

Specifications refer to the performance standards or limits against which the U9391C/F/G are tested.

Typical characteristics are included for additional information only and they are not specifications. These are denoted as "typical", "nominal", or "approximate" and are printed in italic.

Table 3-2 U9391C/F/G Specifications

| Model                                   | U9391C                    | U9391F                    | U9391G                     |
|-----------------------------------------|---------------------------|---------------------------|----------------------------|
| Output frequency range*                 | 10MHz to 26.5GHz          | 10MHz to 50GHz            | 10MHz to 67GHz             |
| Input frequency range <sup>†</sup>      | 10MHz to 6GHz             | 10MHz to 6GHz             | 10MHz to 6GHz              |
| Input power range                       | -15 to +15dBm             | -15 to +15dBm             | -15 to +15dBm              |
| Min output power per picket             | -80dBm at 10MHz Input PRF | -95dBm at 10MHz Input PRF | -100dBm at 10MHz Input PRF |
| Amplitude flatness vs. Output frequency | < 12dB at 10MHz Input PRF | < 25dB at 10MHz Input PRF | < 40dB at 10MHz Input PRF  |
| Amplitude flatness vs. input power      | 0.1dB (typical)           | 0.5dB (typical)           | 1.0dB (typical)            |

#### 3 Specification

Table 3-2 U9391C/F/G Specifications

| Model                       | U9391C                                                                                                    | U9391F                                                                                                    | U9391G                                                                                                    |
|-----------------------------|----------------------------------------------------------------------------------------------------|----------------------------------------------------------------------------------------------------|----------------------------------------------------------------------------------------------------|
| Phase flatness <sup>‡</sup> | +/- 8.5 degrees (10MHz to<br>3GHz)<br>+/- 6.5 degrees (3GHz to<br>20GHz)<br>+/- 8.5 degrees (20GHz to<br>26.5GHz) | +10/-10 degrees (10MHz to<br>28GHz)<br>+20/-10 degrees (28GHz to<br>38GHz)<br>+20/-15 degrees (38GHz to<br>50GHz) | +10/-10 degrees (10MHz to<br>26.5GHz)<br>+20/-10 degrees (26.5GHz to<br>38GHz)<br>+20/-15 degrees (38GHz to<br>50GHz)<br>+35/-35 degrees (50GHz to<br>67GHz) |
| Pulse width (ps)            | < 23                                                                                                    | < 23                                                                                                    | < 23                                                                                                    |
| Divide ratio                | 1, 2, 4, 8, 16                                                                                                    | 1, 2, 4, 8, 16                                                                                                    | 1, 2, 4, 8, 16                                                                                                    |
| Input Return Loss, S11      | > 10dB (10MHz to 6GHz)                                                                                            | > 10dB (10MHz to 6GHz)                                                                                            | > 10dB (10MHz to 6GHz)                                                                                                    |
| Output Return Loss, S22     | > 10dB (10MHz to 26.5GHz)                                                                                         | > 10dB (10MHz to 20GHz)<br>> 7dB (20GHz to 45GHz)<br>> 5dB (45GHz to 50GHz)                                       | > 10dB (10MHz to 20GHz)<br>> 7dB (20GHz to 45GHz)<br>> 5dB (45GHz to 67GHz)                                                                                  |

<sup>\*</sup> When driven by low phase noise sources, this comb generator will operate at frequencies lower than 10MHz, but performance is not guaranteed.

<sup>†</sup> For operations below 100MHz, use a square wave to drive the comb generator.

<sup>‡</sup> The specifications refers to the raw performance data. For NVNA application, the phase performance are corrected with the calibration data.

## **Mechanical Characteristic**

Mechanical characteristics, such as center conductor protrusion and pin depth are not warranted performance specifications.

They are however important supplemental characteristics related to the electrical performance of the devices.

Agilent Technologies verifies the mechanical characteristics of the devices with special gaging processes and electrical testing.

These processes ensure that the device connectors do not exhibit any excess center conductor protrusion or improper pin depth when the module leaves the factory.

## Pin Depth

Pin depth is the distance the center conductor mating plane differs from being flush with the outer connector mating plane.

The pin depth of a connector can be in one of two states: protrusion or recession.

**Protrusion** occurs when the center conductor extends beyond the outer conductor mating plane. It reads as a positive value on the connector gage.

**Recession** occurs when the center conductor is set back from the outer conductor mating plane. It reads as a negative value on the gage.

#### 3 Specification

The pin depth for a 1.85mm, 2.4mm, and 3.5mm connector is shown in Figure 3-2.

The typical pin depths for U9391C/F/G connectors are listed in "Typical Pin Depth Values" on page 27.

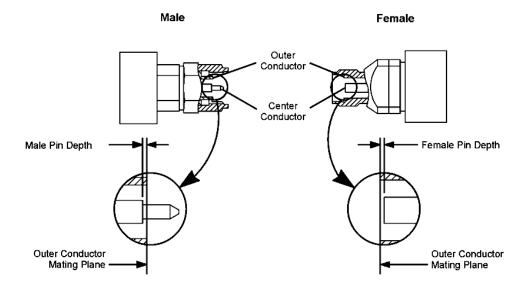

Figure 3-2 Pin Depth for a 1.85mm, 2.4mm, and 3.5mm Connectors

## **Typical Pin Depth Values**

The pin depth value of each device is not specified, but is an important mechanical parameter.

The electrical performance of the device depends, to some extent, on its pin depth.

The electrical specifications for each module takes into account the effect of pin depth on the device's performance.

The following tables list the typical pin depths for the devices.

**Table 3-3** U9391C/F/G Comb Generator Pin Depth Characteristic

| Port         | Typical Pin Depth in Micrometers<br>(10 <sup>-4</sup> inches) |              |              |
|--------------|---------------------------------------------------------------|--------------|--------------|
|              | U9391C                                                        | U9391F       | U9391G       |
| In port      | 0 to -50.8                                                    | 0 to -50.8   | 0 to -50.8   |
|              | (0 to -20.0)                                                  | (0 to -20.0) | (0 to -20.0) |
| Out port     | 0 to -50.8                                                    | 0 to -50.8   | 0 to -50.8   |
|              | (0 to -20.0)                                                  | (0 to -20.0) | (0 to -20.0) |
| Trigger port | 0 to -127.0                                                   | 0 to -127.0  | 0 to -127.0  |
|              | (0 to -50.0)                                                  | (0 to -50.0) | (0 to -50.0) |

If the pin depth of a device does not measure within the observed pin depth limits, it may be an indication that the device fails to meet electrical specification.

#### 3 Specification

## **Mechanical Dimension of the Modules**

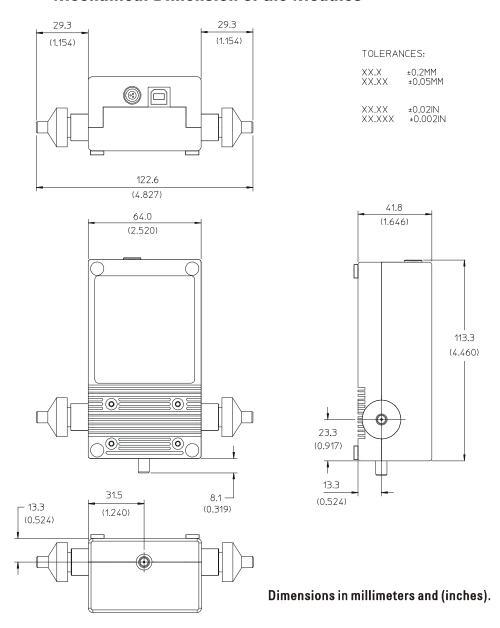

Figure 3-3 Mechanical Dimension of U9391C Comb Generator

## **Mechanical Dimension of the Modules**

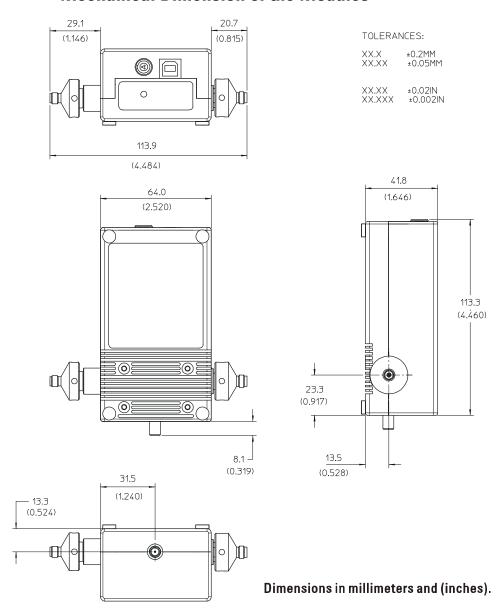

Figure 3-4 Mechanical Dimension of U9391F Comb Generator

#### 3 Specification

## **Mechanical Dimension of the Modules**

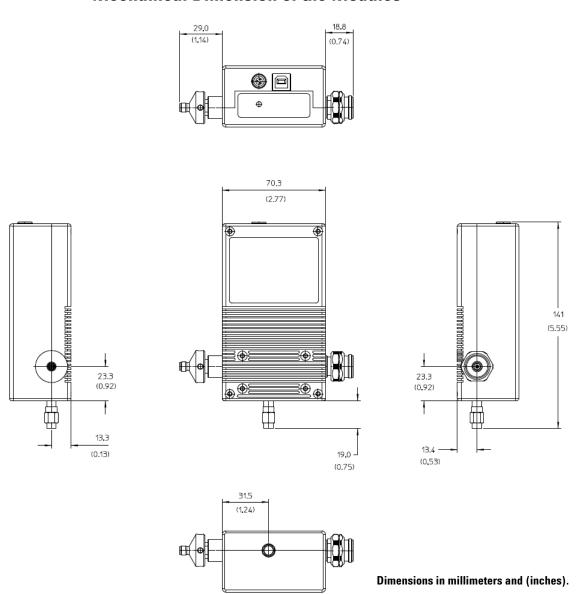

Figure 3-5 Mechanical Dimension of U9391G Comb Generator

## **Mechanical Dimension for Squaring Circuit**

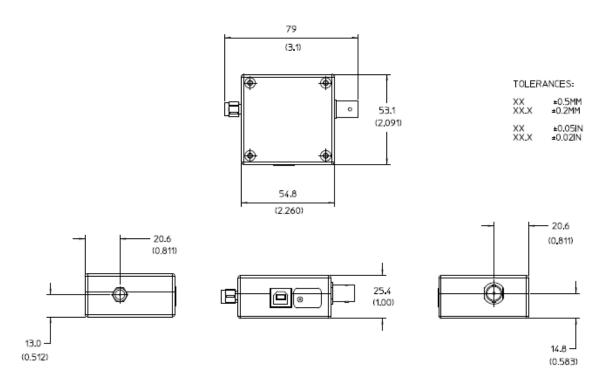

Dimensions in millimeters and (inches).

Figure 3-6 Mechanical Dimension of U9391-60009 Squaring Circuit

NOTE

The U9391-60009 squaring circuit is available for the U9391F and U9391G only.

#### 3 Specification

## **Environmental Specifications**

Agilent U9391C/F/G are designed to fully comply with Agilent Technologies's product operating environment specifications. The following are the summarized environmental specifications for these product.

Table 3-4 U9391C/F/G Environmental Specifications

| Tem   | perature               |                                                                           |
|-------|------------------------|---------------------------------------------------------------------------|
| ۰     | Operating              | 0°C to +40°C                                                              |
| ٠     | Storage                | -40°C to +70°C                                                            |
| ٠     | Error corrected range  | 23°C to +/- 3°C                                                           |
| ٠     | Cycling                | -65°C to +85°C, 10 cycles at 20°C per minute. 20 minutes dwell time per   |
|       |                        | MIL-STD-883F, Method 1010.8, Condition C (modified)                       |
| Rela  | tive Humidity          |                                                                           |
| ٠     | Operation              | 50% to 95% RH at 40°C, 24 hours cycling, repeated 5 times                 |
| ٠     | Storage                | 90% RH at 65°C, one 24 hour cycle                                         |
| Sho   | ck                     |                                                                           |
| ٠     | End-use handling shock | Half-sine wave form, 2-3ms duration, 60 in/s (1.6ms) delta-V              |
| 0     | Transportation shock   | Trapezoidal wave form, 18-22ms duration, 337 in/s (8.56ms) delta-V        |
| Vibr  | ation                  |                                                                           |
| ۰     | Operating              | Random: 5-500Hz, 0.21grms, 10min/axis                                     |
| ٠     | Survival               | Random: 5-500Hz, 2.09grms, 10min/axis                                     |
|       |                        | Swept Sine: 5-500Hz, 0.5grms, 10min/axis, 4 resonance search, 10min dwell |
| Altit | ude                    |                                                                           |
| ٠     | Operating              | < 4,572 meters (15,000 feet)                                              |
| ۰     | Storage                | < 15,000 meters (50,000 feet)                                             |
| ESD   | immunity:              |                                                                           |
| ۰     | Direct discharge*      | 8.0 kV per IEC 61000-4-2                                                  |
|       |                        |                                                                           |

<sup>\*</sup> To outer conductor

## **Compliance Notices and Regulatory Information**

## Compliance With Electromagnetic Compatibility (EMC)

This product conforms with the protection requirements of EMC Directive 2004/108/EC for Electromagnetic Compatibility.

The product comply to the EMC Directive by assessment according to IEC/EN61326-1 EMC standard.

In order to preserve the EMC performance of the product, any cable which becomes worn or damaged must be replaced with the same type and specifications.

Refer to the "Declaration of Conformity" on page 34.

## **Regulatory Markings**

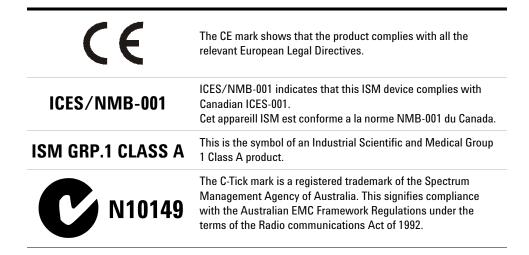

#### 3 Specification

## **Declaration of Conformity**

A copy of the Manufacturer's Declaration of Comformity for this instrument can be obtained by contacting your local Agilent Technologies sales representative.

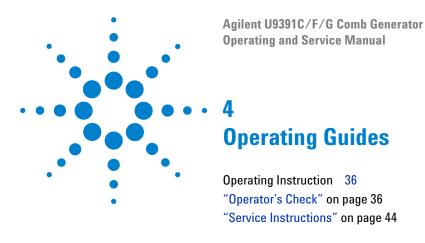

This chapter provides you a simple quick-check instruction to verify Agilent U9391C/F/G Comb Generators' functionality prior to usage.

## **Operating Instruction**

## **Operator's Check**

The operator's check is supplied to allow the operator to make quick check of the comb generator prior to use or if a failure is suspected.

CAUTION

ESD exceeding the level specified in **Table 3-4** or RF power applied is greater than the maximum specified as in **Table 3-2** may cause permanent damage to the device.

#### **Operator's Check for S-Parameter Test**

#### **Recommended Test Equipment**

Table 4-1 and Table 4-2 below lists the test equipment required for performance test verification. Equipment other than the recommended models can be used, provided minimum specifications are satisfied.

Table 4-1 Recommended Test Equipment

| Instrument Type                                     | Setting                                                                                          |
|-----------------------------------------------------|--------------------------------------------------------------------------------------------------|
| PNA-X Network Analyzer* (option 400, 419, 080, 510) | PNA-X application                                                                                |
|                                                     | • Start Frequency: 10MHz                                                                         |
|                                                     | <ul> <li>Stop Frequency: 26.5GHz/50GHz/67GHz<sup>T</sup></li> <li>Power Level: -20dBm</li> </ul> |
|                                                     | No of points: 201                                                                                |
| F 1100010 /F                                        |                                                                                                  |
| For U9391C/F:                                       |                                                                                                  |
| E3631A DC Power Supply                              | <ul> <li>Voltage: +15Vdc</li> </ul>                                                              |
|                                                     | • Current: 2 x 0.3A <sup>‡</sup>                                                                 |
| For U9391G:                                         |                                                                                                  |
| E3615A DC Power Supply                              | Voltage: +15Vdc                                                                                  |
|                                                     | • Current: 2 x 0.85A**                                                                           |

- \* N5242A, N5244A, N5245A, and N5247A
- † 26.5GHz for U9391C, 50GHz for U9391F, and 67GHz for U9391G
- ‡ To power up 2 units of U9391C/F
- \*\* To power up 2 units of U9391G

#### **Quick-Check Procedure**

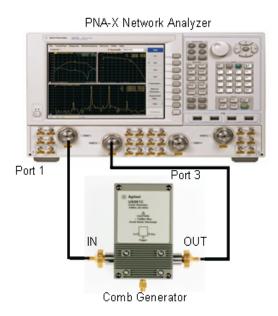

Figure 4-1 Quick-check Configuration for S-parameter Test

#### 4 Operating Guides

The equipment setup is as illustrated in Figure 4-1.

- 1 Click on PNA-X application. Calibrate the network analyzer with full 2-port calibration using the appropriate electronic or mechanical calibration kit.
- **2** Connect Input of comb generator to Port 1 of network analyzer and Output of comb generator to Port 2 of network analyzer.
- **3** Turn ON the biasing of the comb generator by connecting to power supply, +15V, 0.3A for U9391C/F and +15V, 0.85A for U9391G.
- **4** Get the measurement for Input Return Loss (S11) and Output Return Loss (S22).
- **5** Compare measurement results with specification in Table 3-2 on page 23.

## Operator's Check for Nonlinear Vector Network Analyzer (NVNA) Test

 Table 4-2
 Recommended Test Equipment

| Instrument Type                                                                 | Setting                                                                                                    |
|---------------------------------------------------------------------------------|----------------------------------------------------------------------------------------------------|
| PNA-X Network Analyzer* (option 400,                                            | NVNA application                                                                                                    |
| 419, 080, 510)                                                                  | <ul> <li>Start &amp; Stop Frequency: 10MHz</li> <li>Frequency points: 1</li> <li>Maximum Harmonics:<br/>2650/5000/6700<sup>†</sup></li> </ul> |
| For U9391C/F:                                                                   |                                                                                                    |
| E3631A DC Power Supply                                                          | <ul> <li>Voltage: +15Vdc</li> <li>Current: 2 x 0.3A<sup>‡</sup></li> </ul>                                                                    |
| For U9391G:                                                                     |                                                                                                    |
| E3615A DC Power Supply                                                          | <ul><li>Voltage: +15Vdc</li><li>Current: 2 x 0.85A</li></ul>                                                                                  |
| E8267D PSG Signal source or any source that can provide 10MHz to 6GHz RF output | • N/A                                                                                                    |
| Power sensor and power meter                                                    | • N/A                                                                                                    |
| 11636B Power Divider                                                            | • N/A                                                                                                    |

- N5242A, N5244A, N5245A, and N5247A
- † 2650 for U9391C, and 5000 for U9391F, and 6700 for U9391G
- ‡ To power up 2 units of U9391C/F
- \*\* To power up 2 units of U9391G

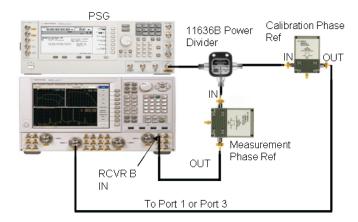

Figure 4-2 Quick-check Configuration for NVNA Test

#### Quick-Check Procedure

The equipment setup is as illustrated in Figure 4-2.

- 1 Connect GPIB linking PNA-X, PSG and Power Meter.
- **2** Power up both the phase reference units and also connect the USB cable to the PNA-X.
- **3** Shutdown the network analyzer application and turn on NVNA application. Leaving the network analyzer application running in the background will cause the NVNA applications to not function properly.
- 4 Click **Response** and select **Couple Segment** from Agilent Nonlinear Vector Network Analyzer main menu as shown in Figure 4-3.
- **5** Again, click **Response** and select **Receiver Attenuation**. Set 10dB at Receive B portion and then click **OK**.

#### 4 Operating Guides

6 Set the parameters as following. Then click Apply button.

**a** Start and Stop frequency: 10MHz

**b** Frequency points : 1

**c** Maximum Harmonics : 2650/5000/6700\*

d IFBW: 10Hz

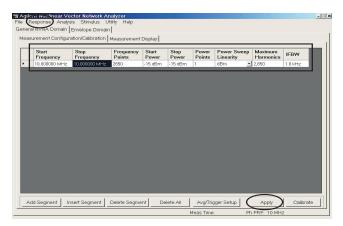

Figure 4-3 NVNA main menu

<sup>\* 2650</sup> for U9391C, 5000 for U9391F, and 6700 for U9391G

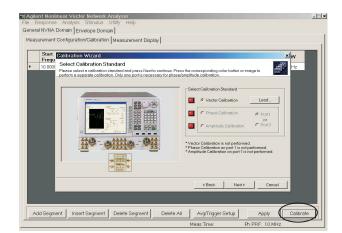

7 Click Calibrate button to start the NVNA Cal Wizard.

Figure 4-4 NVNA Calibration Wizard

- **8** Follow the on screen instruction on the PNA-X to perform calibration.
- **9 Vector Calibration** must be performed first. Click **Load** to recall Cal Set data from a previously performed calibration. However, the stimulus settings for the Cal set must exactly match the current stimulus settings.
- **10** Select Port 1 or Port 3 and follow the instructions to perform the Amplitude Calibration using power sensor, before doing the Phase Calibration.
- 11 To perform Phase Calibration, select the phase reference unit that is identified to use for calibration. Then click Next button.

#### 4 Operating Guides

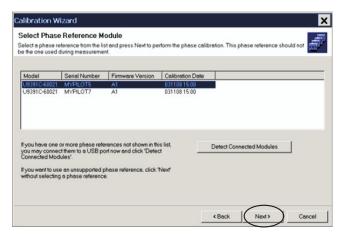

Figure 4-5 NVNA Calibration Wizard

- **12** Connect the **Output** of phase reference unit (unit that has been selected as phase calibration) to **Port 3** of network analyzer once calibration is completed.
- **13** Click on the **Measurement Display** tab and select as following to perform comb amplitude and comb phase measurement.
  - **a Format**: select **Log Mag** (to measure comb amplitude) or **Phase** (to measure comb phase)
  - **b** Domain : select Frequency
  - c Measure : select Single or Continuous

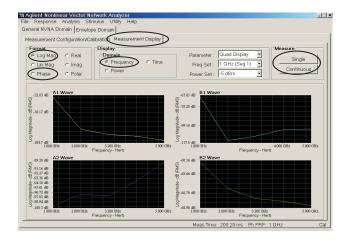

Figure 4-6 NVNA main menu

- **14** Compare measurement results with specification in Table 3-2 on page 23.
- **15** Phase measurement will fluctuate between +180 to -180 degrees due to phase wrapping.

#### 4 Operating Guides

#### **Service Instructions**

#### Repair

In case your comb generator module requires repair services, please contact your nearest Agilent Sales and Service Center.

#### **Adjustment**

The comb generator do not have internal adjustments and should not be opened.

#### Maintenance

The connectors, particularly the connector faces, must be kept clean. For instruction on connecting and care of your connectors, refer to the Microwave Connector Care Quick Reference Card (08510-90360).